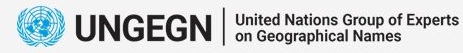

E

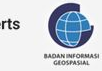

# *Database Management PostgreSQL+PostGIS*

*Septin Mulatsih Rezki*

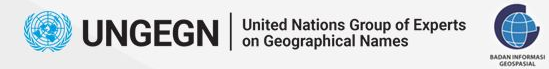

### **Geographical Names Data Management**

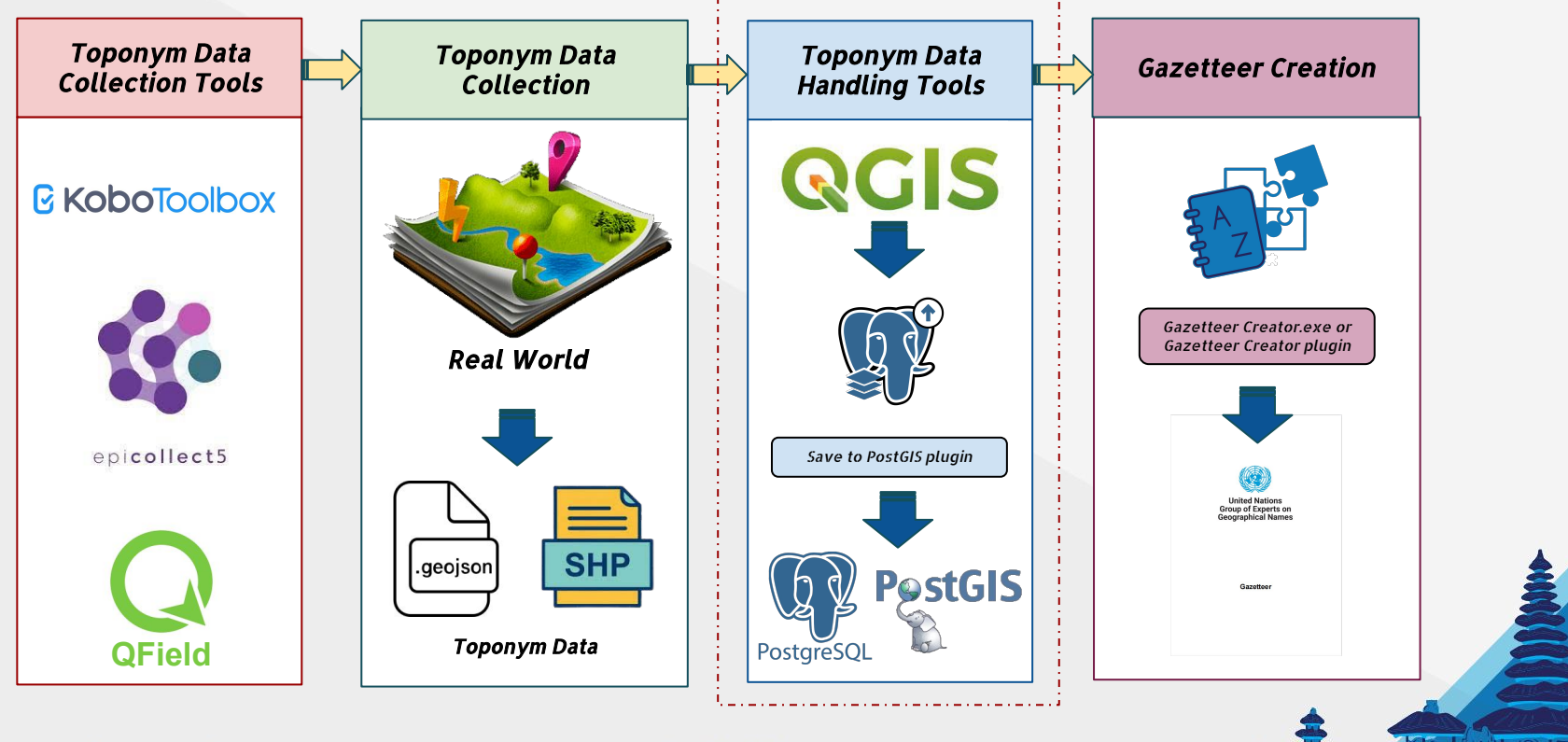

 $\Pi$   $\Pi$ 

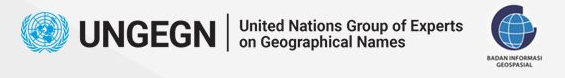

### **Overview**

#### *Goals : Create table to store toponyms data*

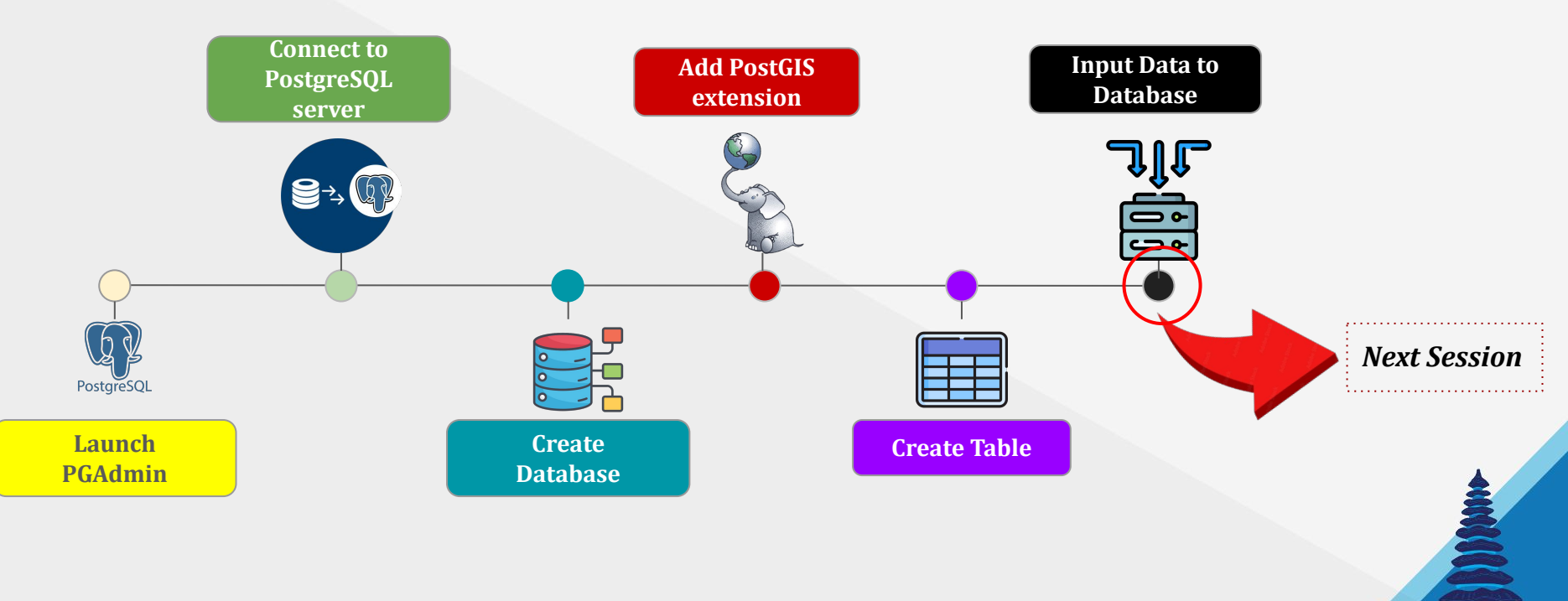

 $\Pi$   $\Pi$ 

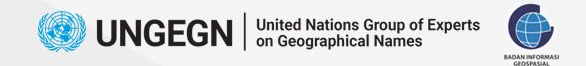

### **Result Overview**

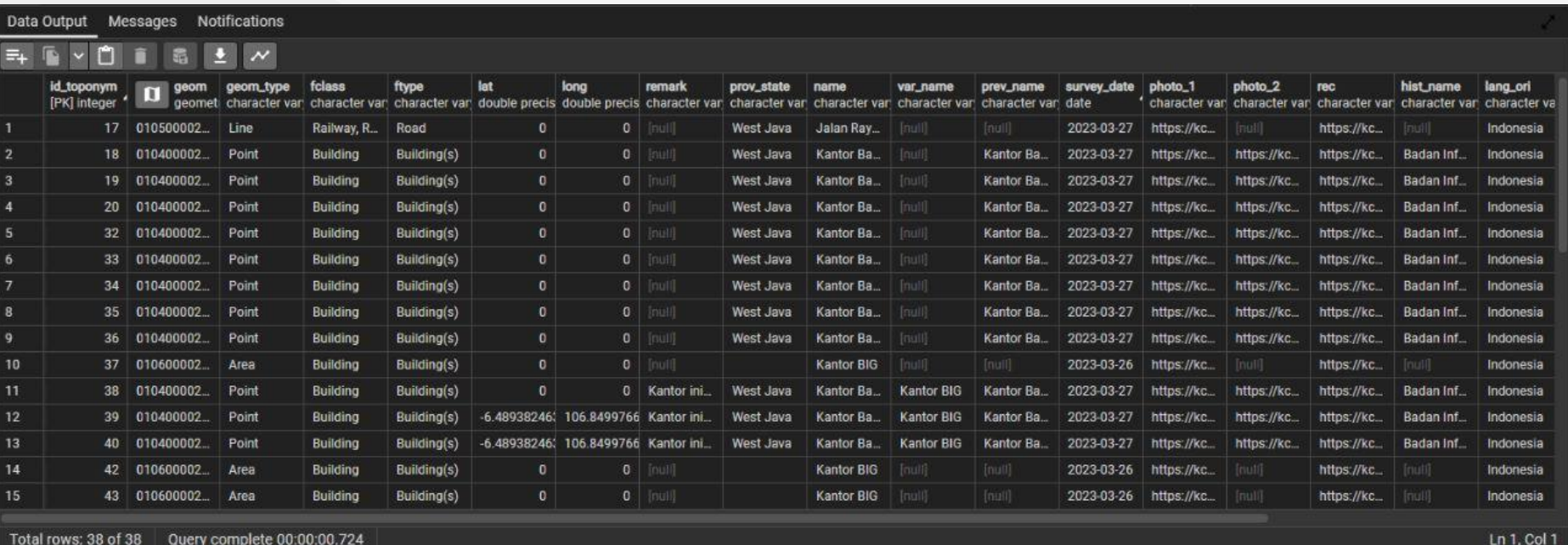

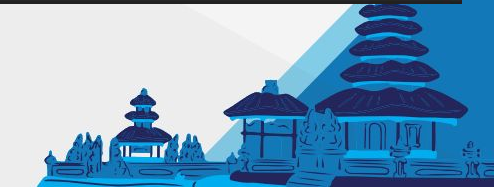

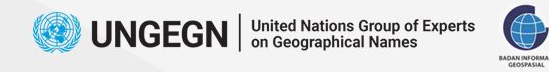

**Create Database**

#### *Launch pgAdmin*

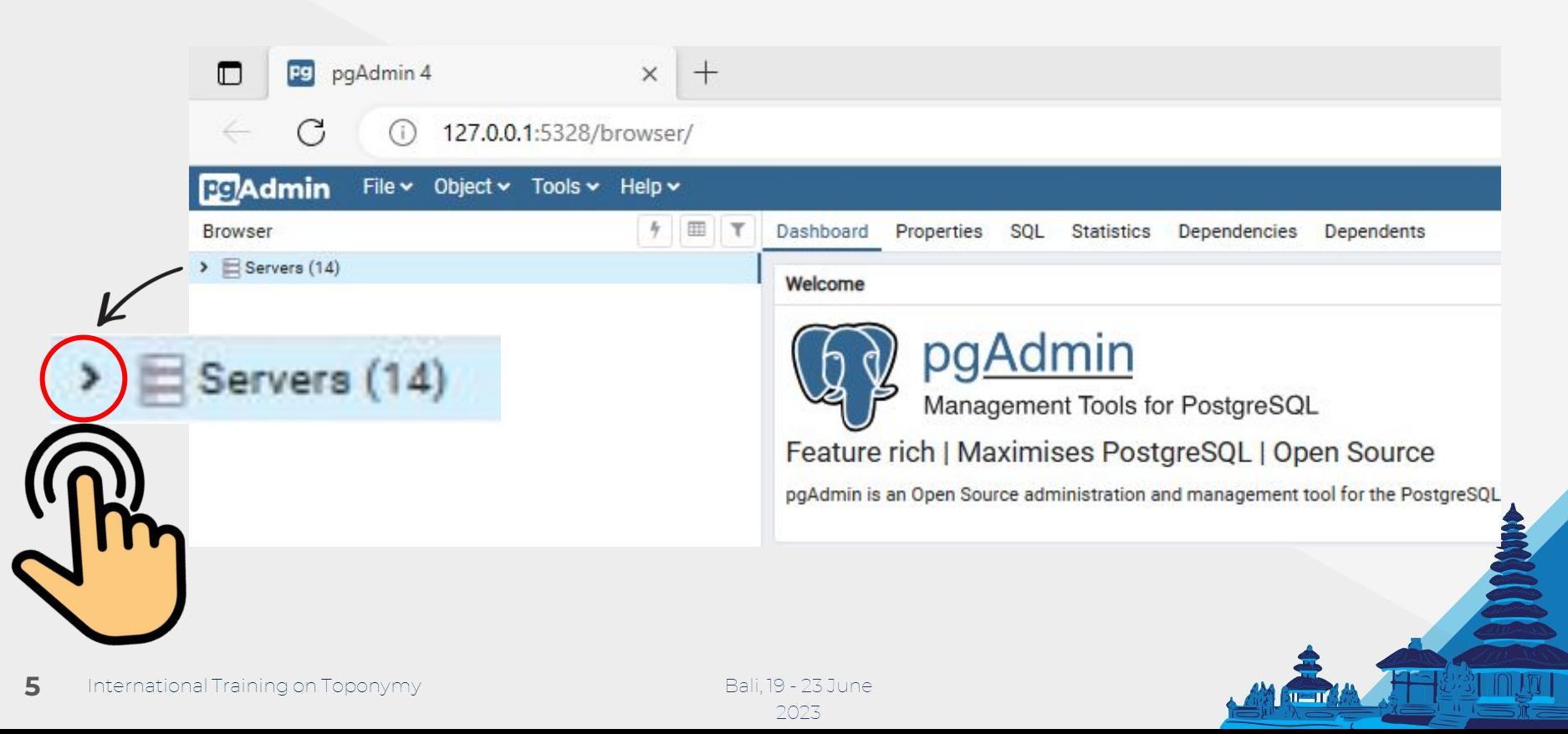

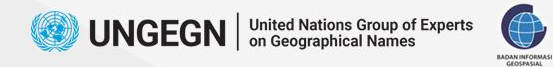

**6**

**Create Database**

### *Connect to a PostgreSQL server*

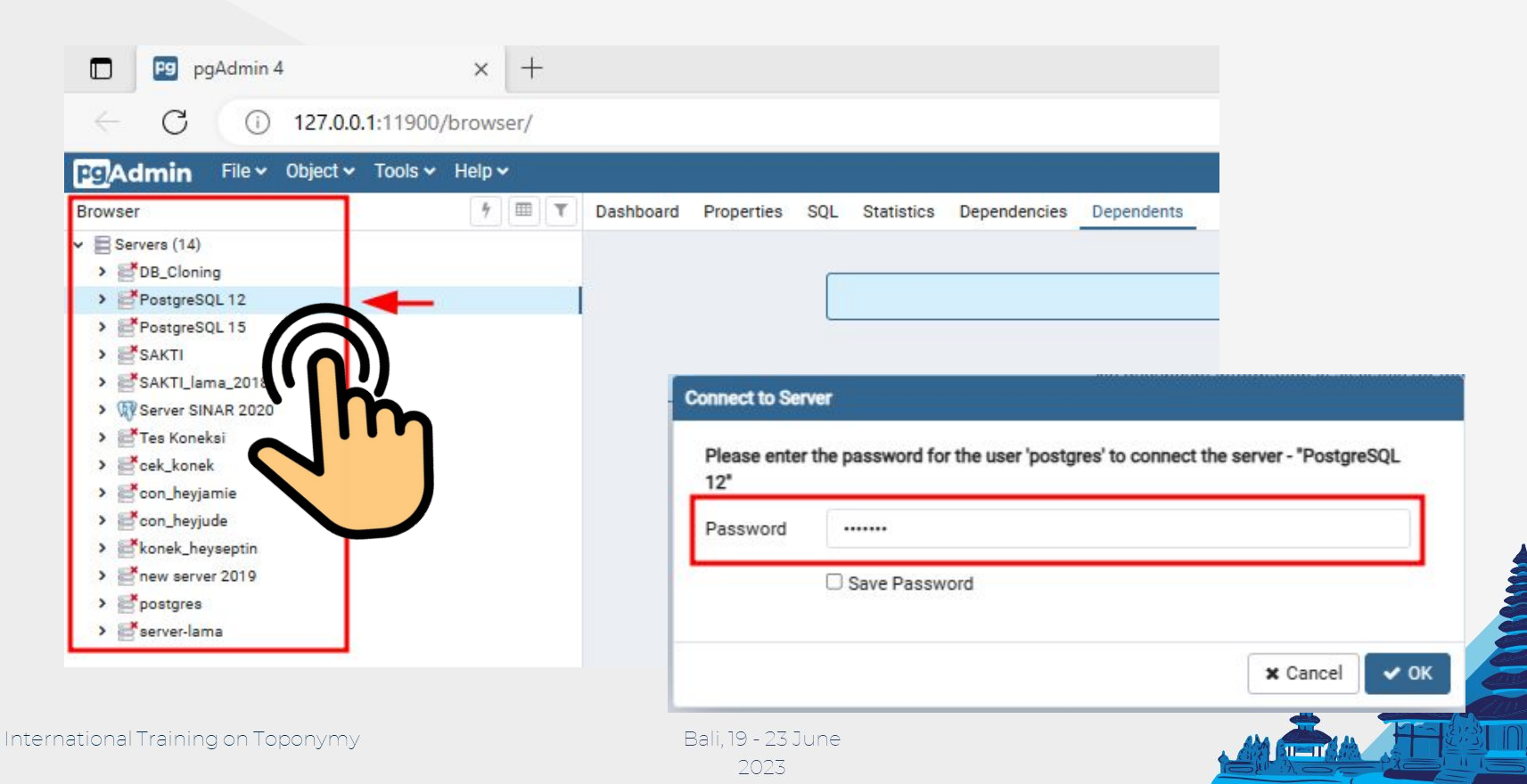

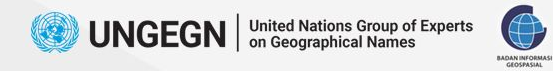

**7**

Int

**Create Database**

#### *Create New Database*

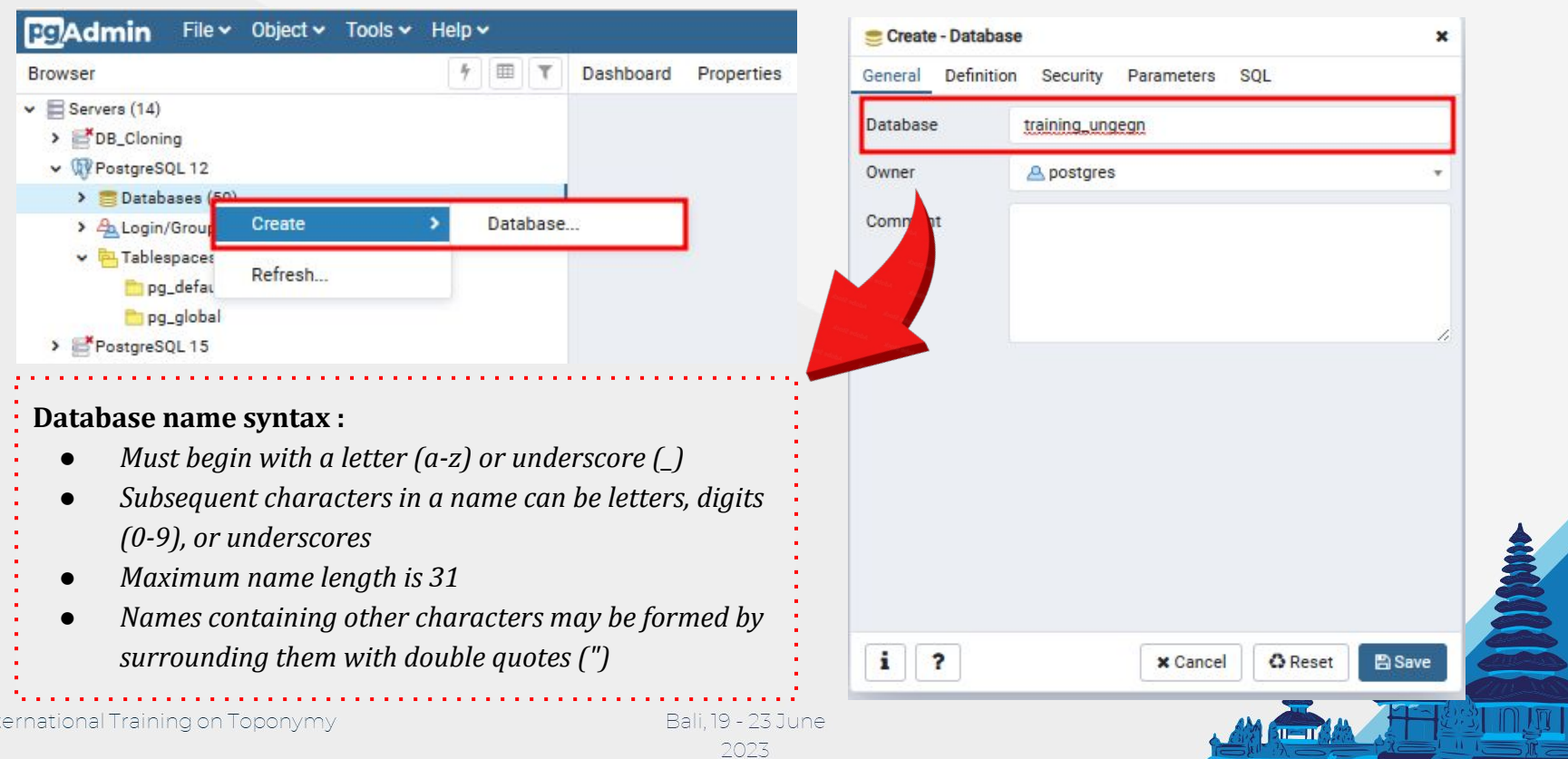

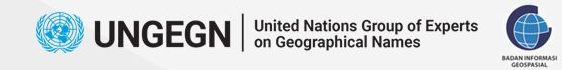

**Create Database**

#### *Add PostGIS extension*

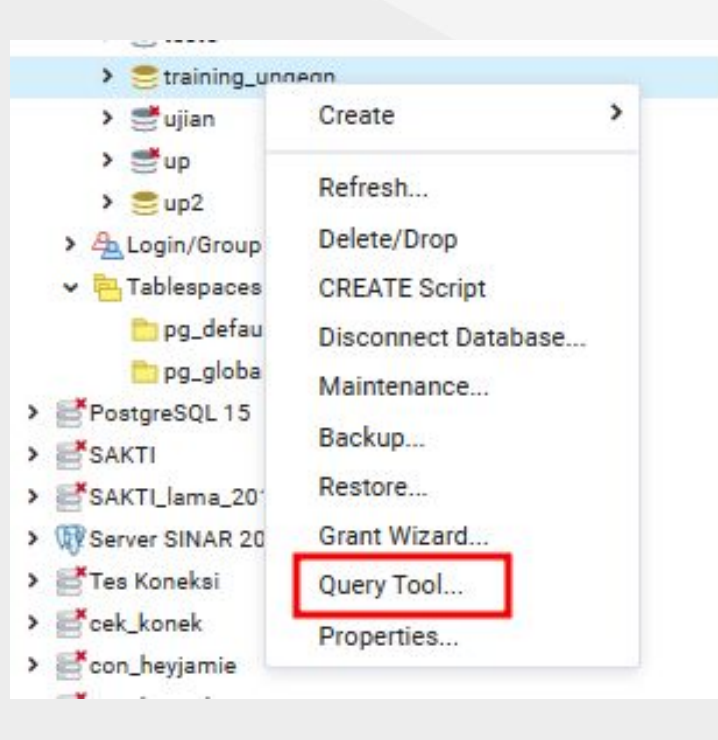

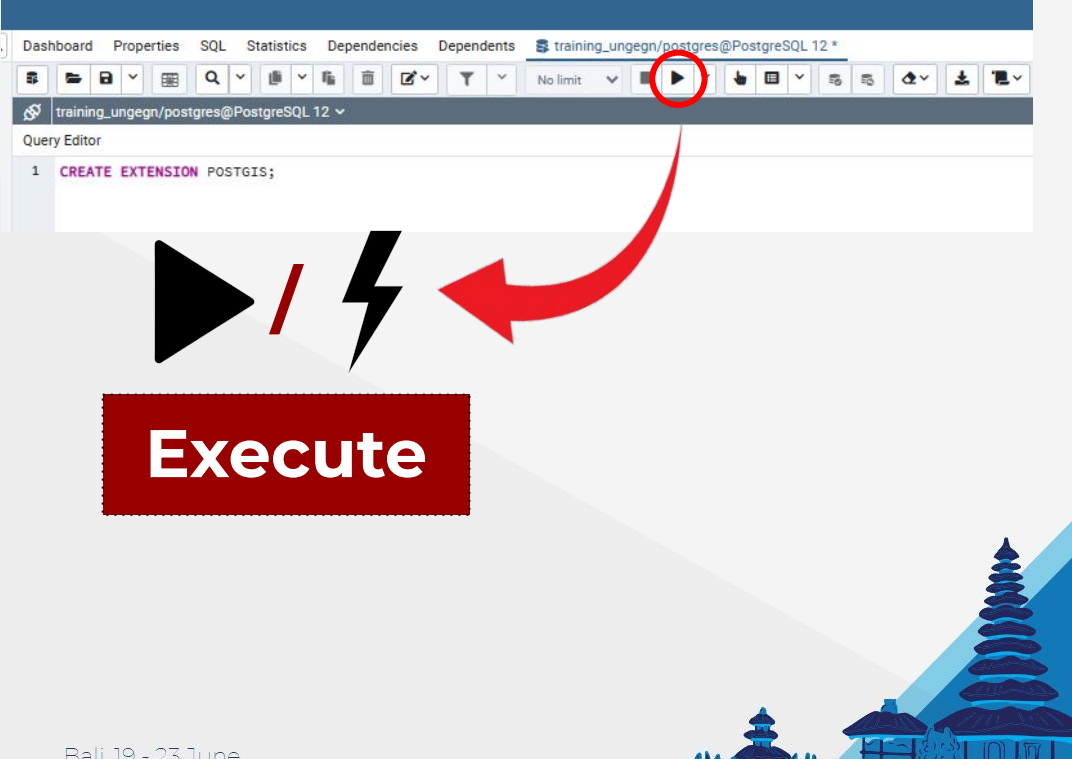

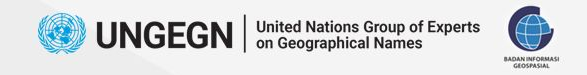

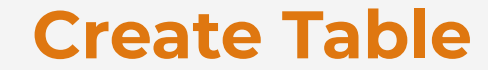

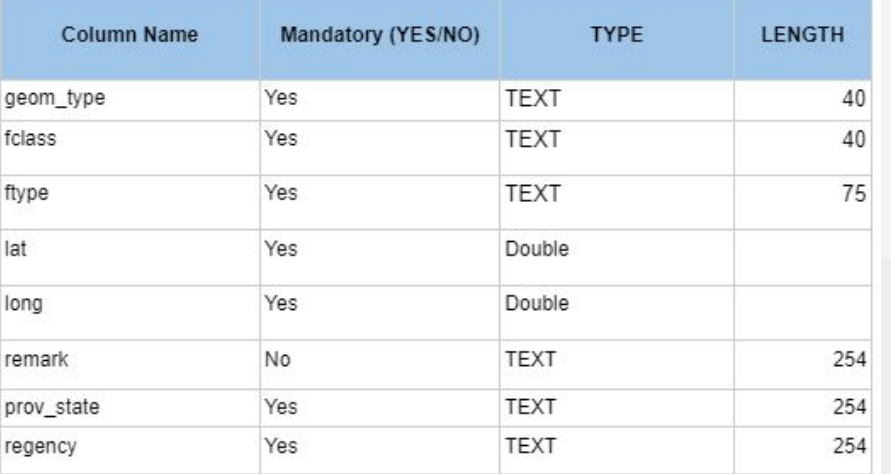

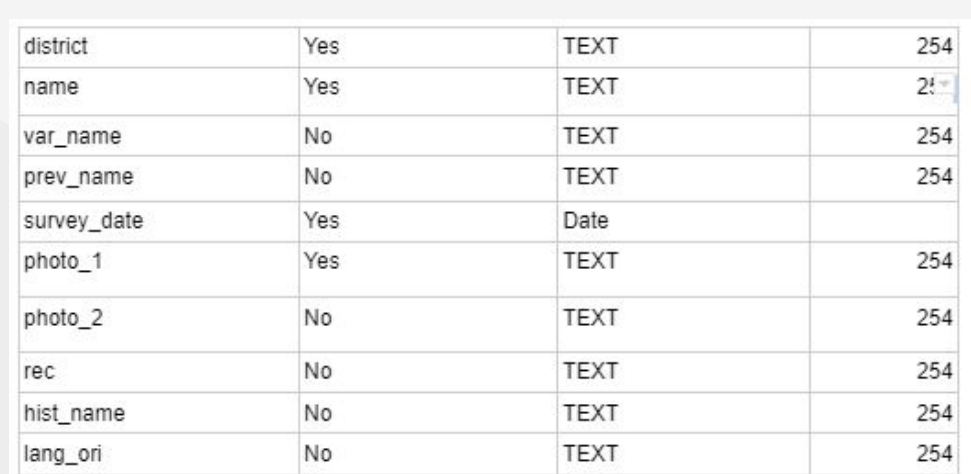

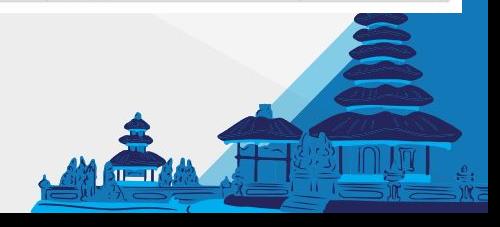

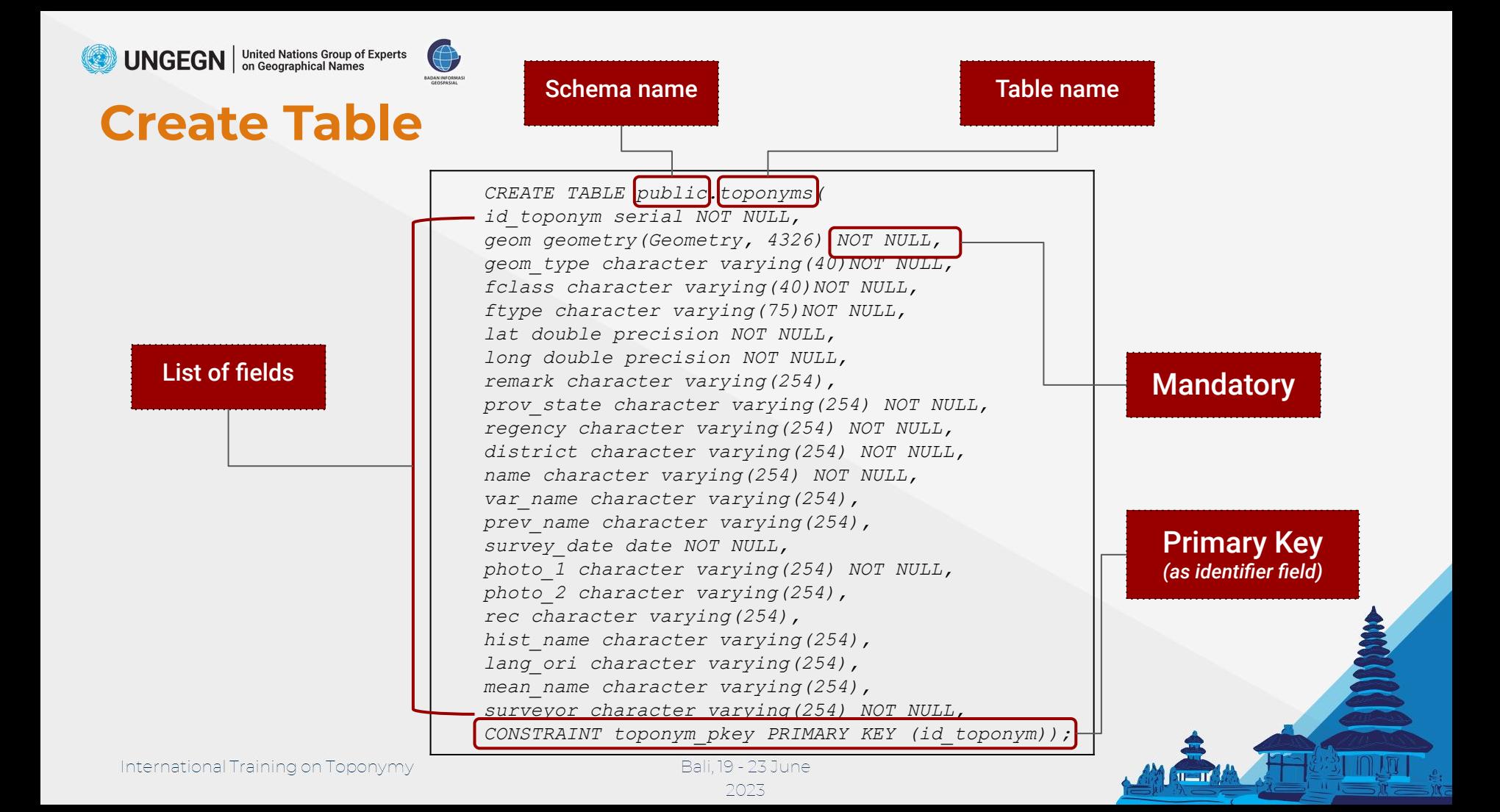

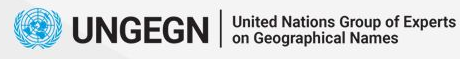

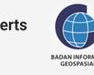

⊛

10 11

 $24$ 

*Copy the table script creation from the manual guide page 199-200 (full version)/ 20 (database management module version) and execute the script* 

## **Run the script**

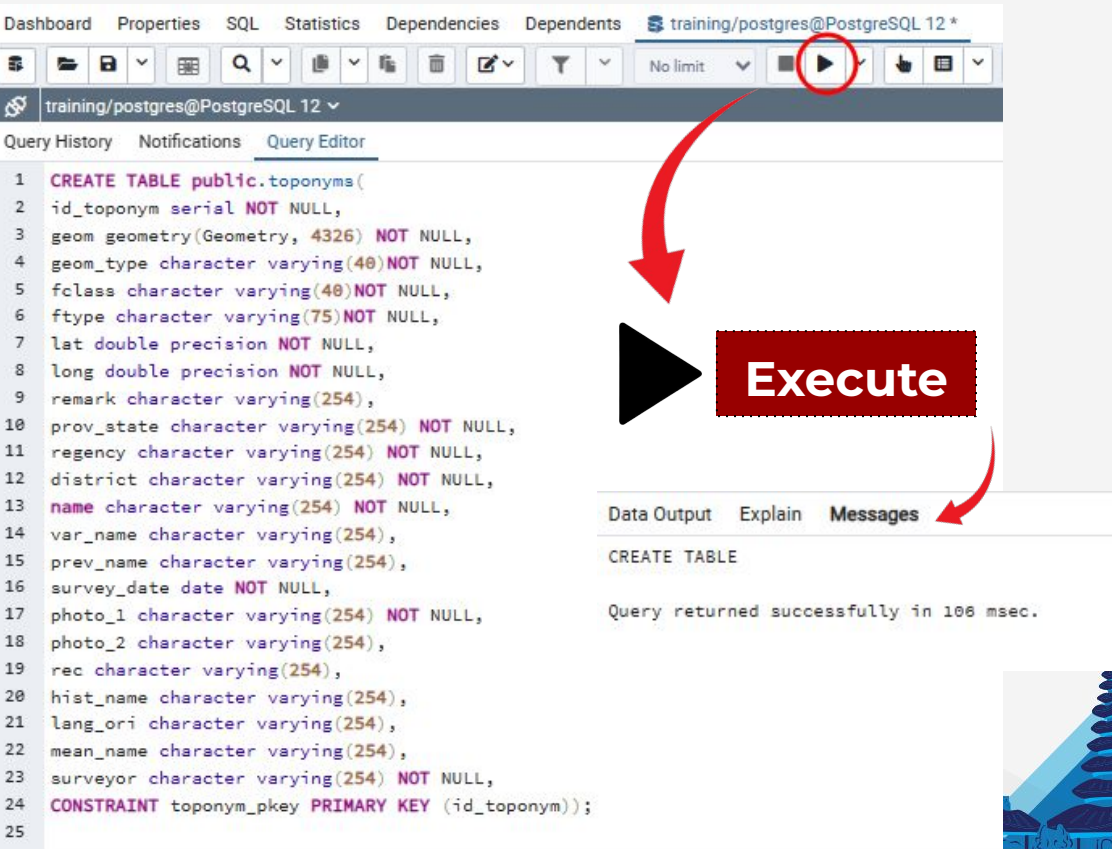

1 – II

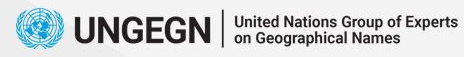

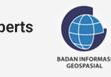

### **Check the table**

 $\vee$   $\leq$  training\_ungegn > 69 Casts > Catalogs > Event Triggers > 奇Extensions > Foreign Data Wrappers  $\triangleright$   $\blacksquare$  Languages  $\vee$  <sup>(\*</sup>Schemas (1)  $\vee$   $\circledcirc$  public > Al Collations > mo Domains > **B** FTS Configurations > **IN** FTS Dictionaries > Aa FTS Parsers > G FTS Templates > Foreign Tables > (e) Functions > Materialized Views > (C)Procedures > 1.3 Sequences  $\vee$   $\blacksquare$  Tables (5) > spatial\_ref\_sy  $\rightarrow$   $\equiv$  toponyms

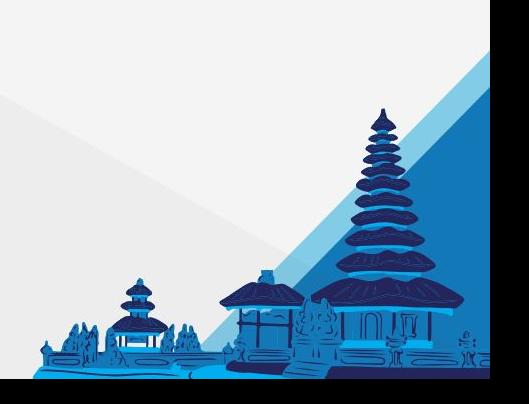

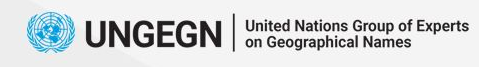

 $\rightarrow$ 

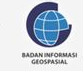

### **View data**

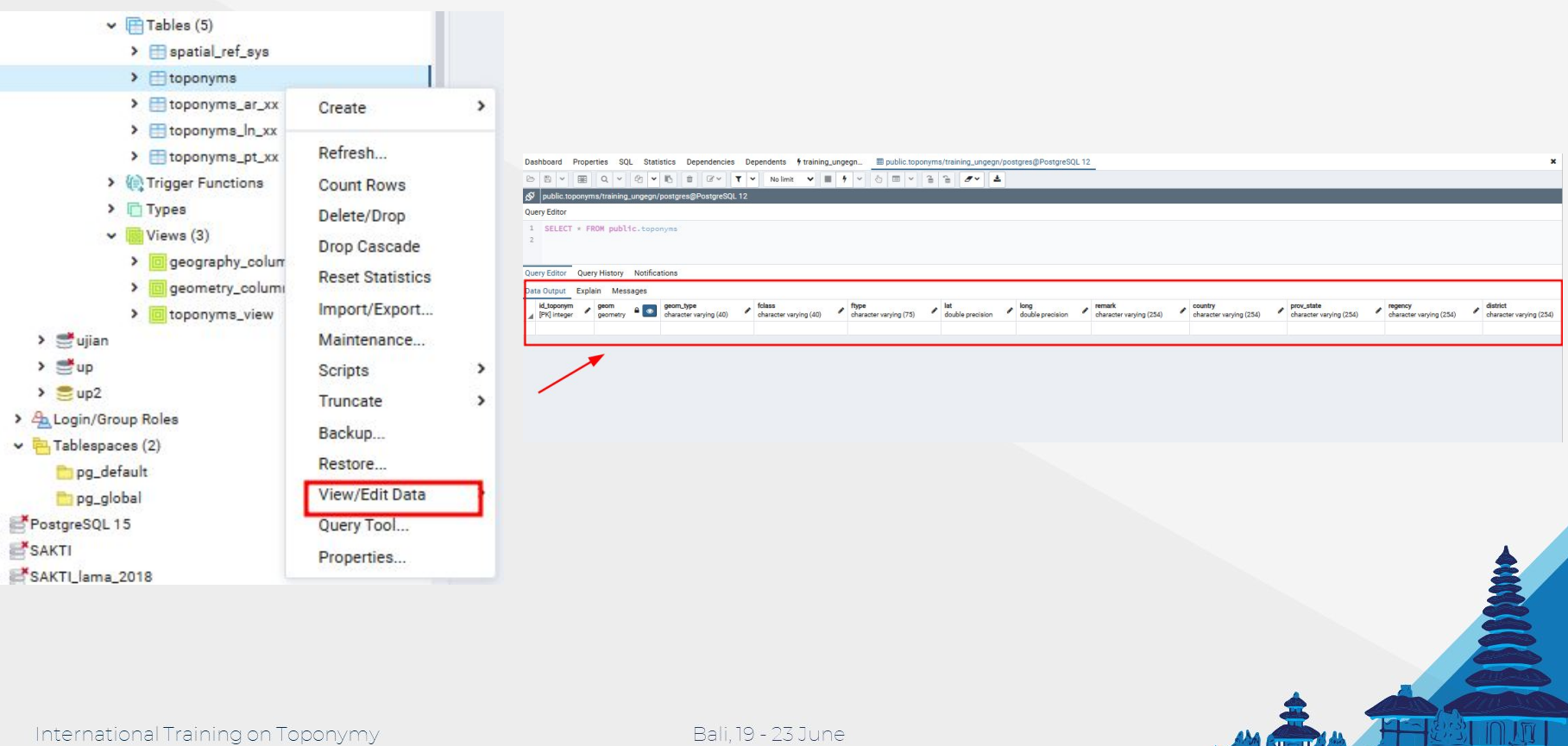

2023

 $\mathbf{H} = \mathbf{H}$ 

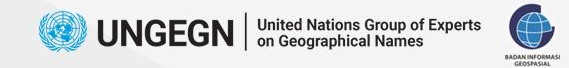

### **End Session**

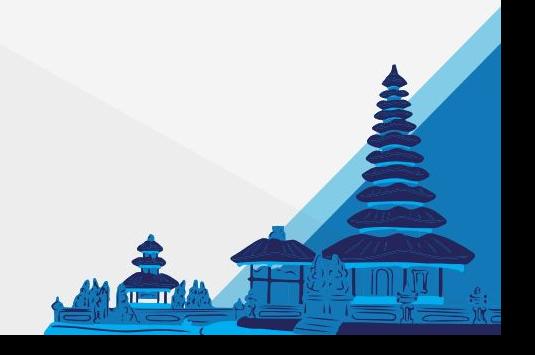

International Training on Toponymy

Bali, 19 - 23 June 2023